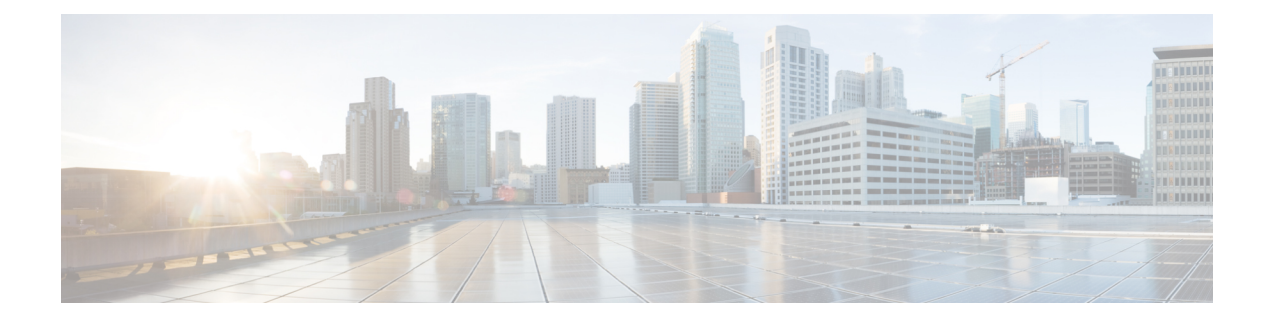

# **Configuring MPLS Traffic Engineering Forwarding Adjacency**

- [Prerequisites](#page-0-0) for MPLS Traffic Engineering Forwarding Adjacency, on page 1
- Restrictions for MPLS Traffic [Engineering](#page-0-1) Forwarding Adjacency, on page 1
- Information About MPLS Traffic [Engineering](#page-1-0) Forwarding Adjacency, on page 2
- How to Configure MPLS Traffic [Engineering](#page-2-0) Forwarding Adjacency, on page 3
- [Configuration](#page-6-0) Examples for MPLS Traffic Engineering Forwarding Adjacency, on page 7
- Additional [References,](#page-7-0) on page 8
- Feature History for MPLS Traffic [Engineering](#page-8-0) Forwarding Adjacency, on page 9

## <span id="page-0-0"></span>**Prerequisites for MPLS Traffic Engineering Forwarding Adjacency**

Your network must support the following Cisco IOS XE features:

- Multiprotocol Label Switching (MPLS)
- IP Cisco Express Forwarding
- IS-IS

## <span id="page-0-1"></span>**Restrictions for MPLS Traffic Engineering ForwardingAdjacency**

- Using the MPLS Traffic Engineering Forwarding Adjacency feature increases the size of the IGP database by advertising a TE tunnel as a link.
- When the MPLS Traffic Engineering Forwarding Adjacency feature is enabled on a TE tunnel, the link is advertised in the IGP network as a type, length, value (TLV) 22 object without any TE sub-TLV.
- You must configure MPLS TE forwarding adjacency tunnels bidirectionally.

# <span id="page-1-0"></span>**Information About MPLS Traffic Engineering Forwarding Adjacency**

The following topics provide information about MPLS Traffic Engineering Forwarding Adjacency.

### **MPLS Traffic Engineering Forwarding Adjacency Functionality**

The MPLS Traffic Engineering Forwarding Adjacency feature allows you to handle a TE LSP tunnel as a link in an IGP network based on the SPF algorithm. A forwarding adjacency can be created between devices regardless of their location in the network. The devices can be located multiple hops from each other, as shown in the figure below.

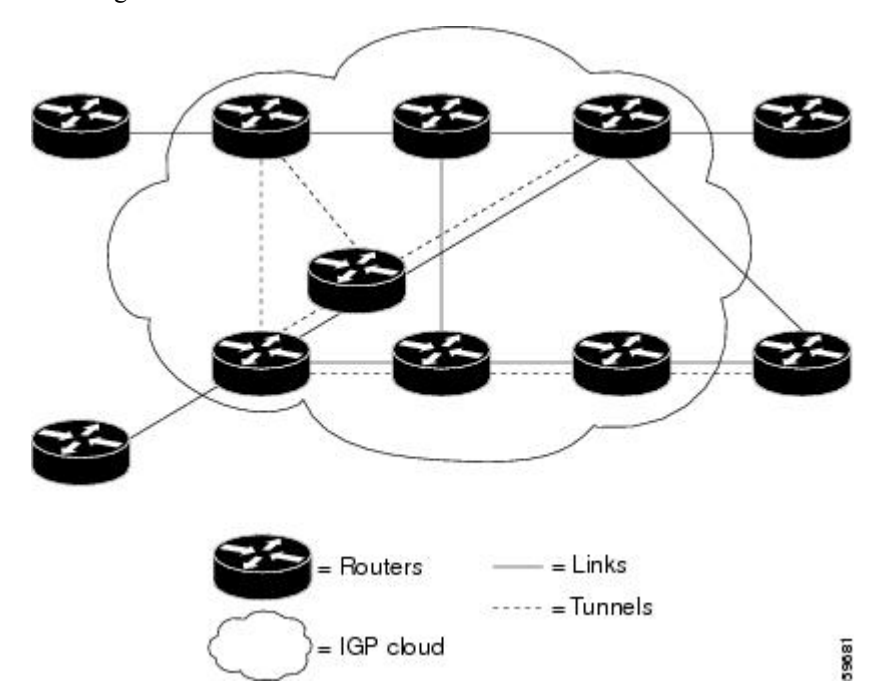

As a result, a TE tunnel is advertised as a link in an IGP network with the link's cost associated with it.

Devices outside of the TE domain see the TE tunnel and use it to compute the shortest path for routing traffic throughout the network.

### **MPLS Traffic Engineering Forwarding Adjacency Benefits**

TE tunnel interfaces advertised for SPF--TE tunnel interfaces are advertised in the IGP network just like any other links. Devices can then use these advertisements in their IGPs to compute the SPF even if they are not the headend of any TE tunnels.

### **Usage Tips**

Ш

In the figure below, if you have no forwarding adjacencies configured for the TE tunnels between B and F and C and F, all the traffic that A must forward to F goes through B because B is the shortest path from A to F. (The cost from A to F is 15 through B and 20 through C.)

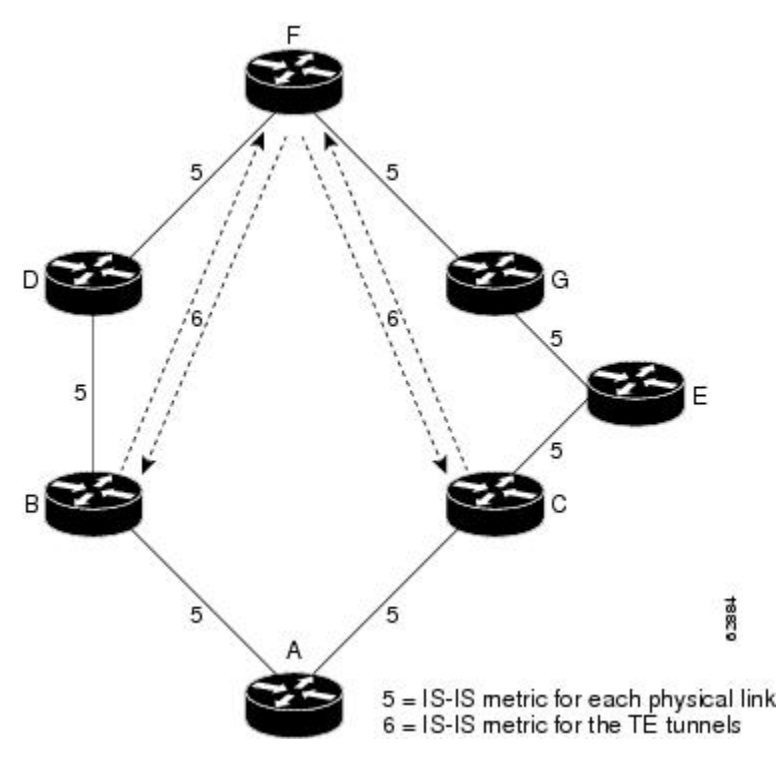

If you have forwarding adjacencies configured on the TE tunnels between B and F and C and F and also on the TE tunnels between F and B and F and C, then when A computes the SPF algorithm, A sees two equal cost paths of 11 to F. As a result, traffic across the A-B and A-C links is shared.

# <span id="page-2-0"></span>**How to Configure MPLS Traffic Engineering Forwarding Adjacency**

The following section provides information about the configuration steps for configuring MPLS Traffic Engineering Forwarding Adjacency.

### **Configuring a Tunnel Interface for MPLS TE Forwarding Adjacency**

To configure a tunnel interface for MPLS TE Forwarding Adjacency, perform this procedure.

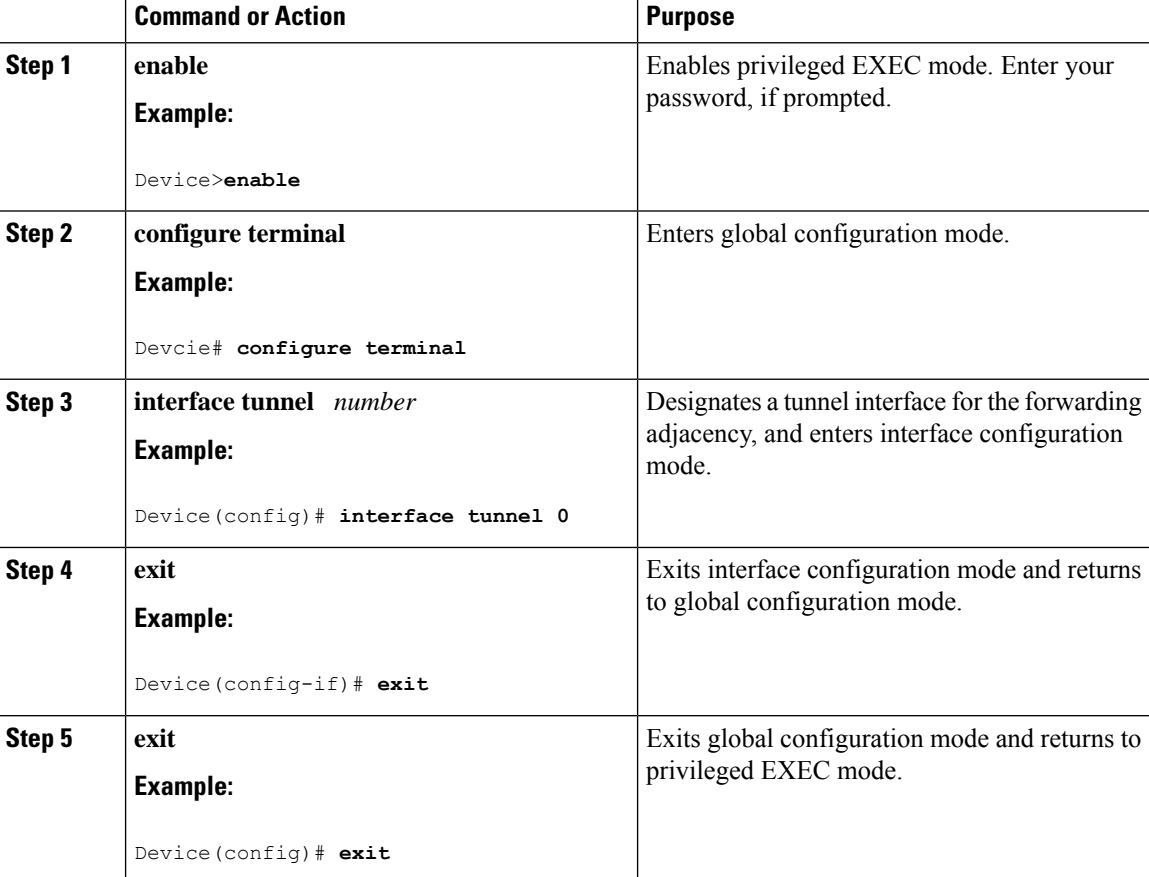

#### **Procedure**

### **Configuring MPLS TE Forwarding Adjacency on Tunnels with ISIS**

To configure MPLS TE Forwarding Adjacency on tunnels with ISIS, perform this procedure.

# 

You must configure a forwarding adjacency on two LSP tunnels bidirectionally, from A to B and B to A. Otherwise, the forwarding adjacency is advertised, but not used in the IGP network. **Note**

#### **Procedure**

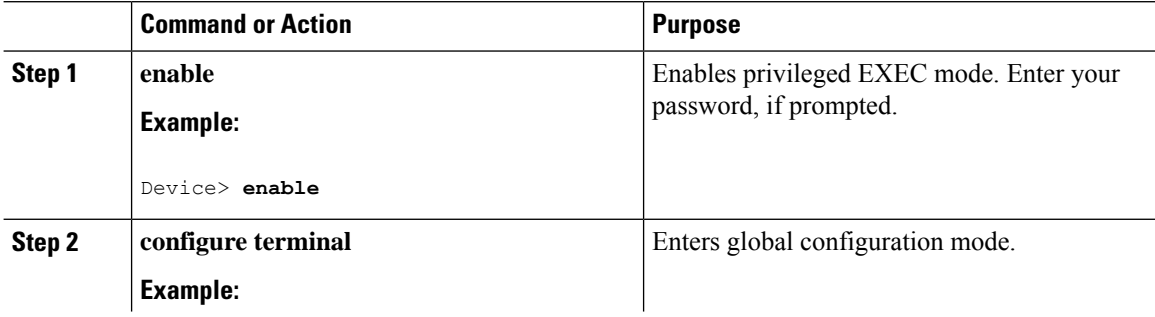

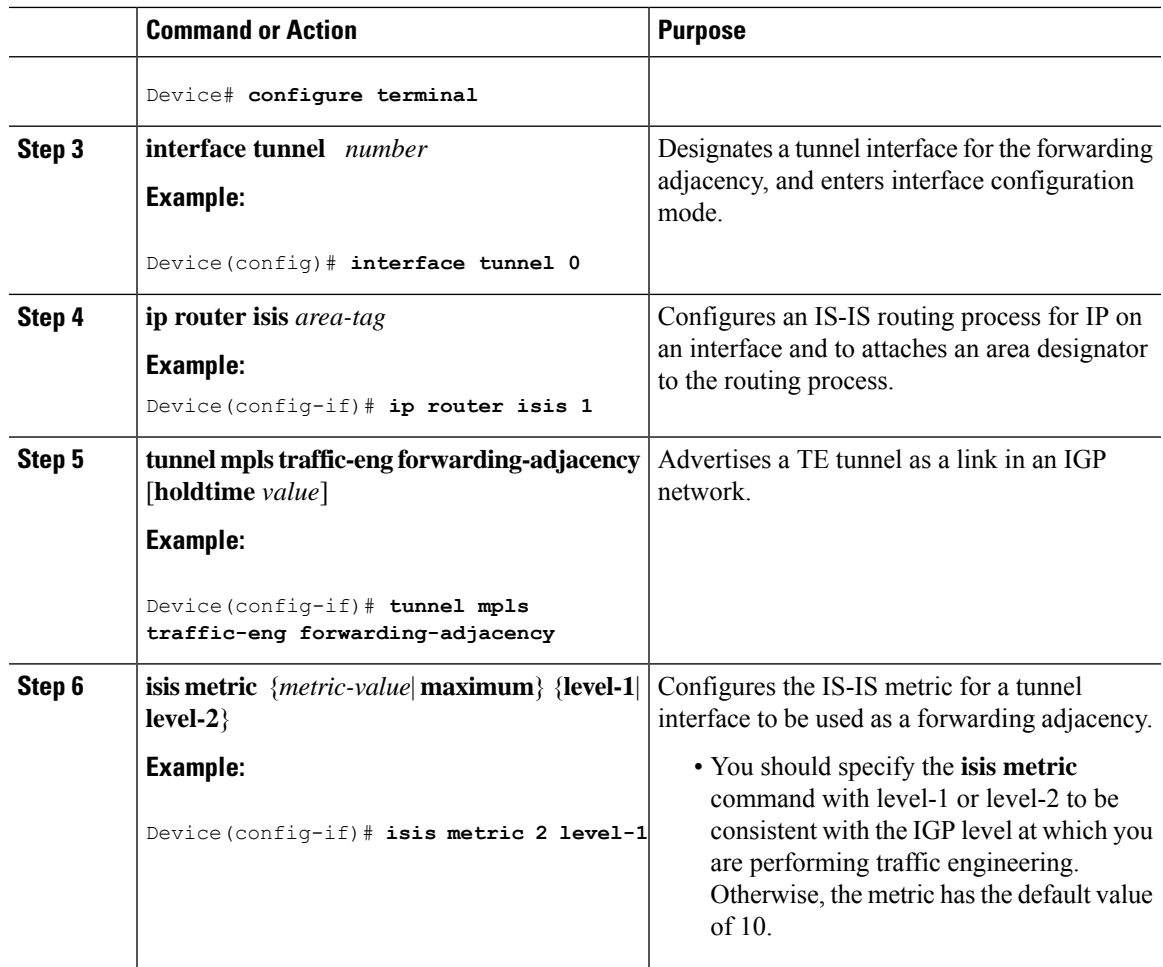

### **Configuring MPLS TE Forwarding Adjacency on Tunnels with OSPF**

To configure MPLS TE Forwarding Adjacency on tunnels with OSPF, perform this procedure.

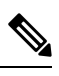

You must configure a forwarding adjacency on two LSP tunnels bidirectionally, from A to B and B to A. Otherwise, the forwarding adjacency is advertised, but not used in the IGP network. **Note**

#### **Procedure**

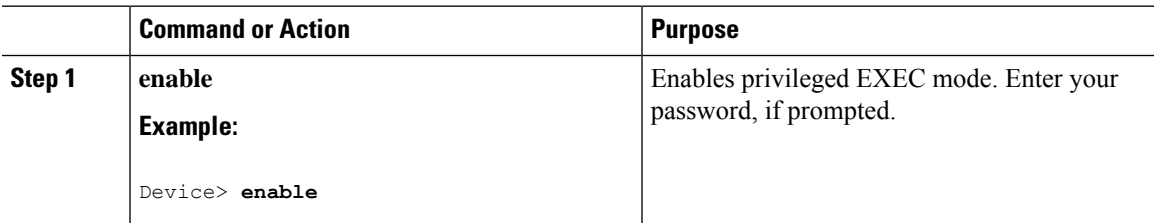

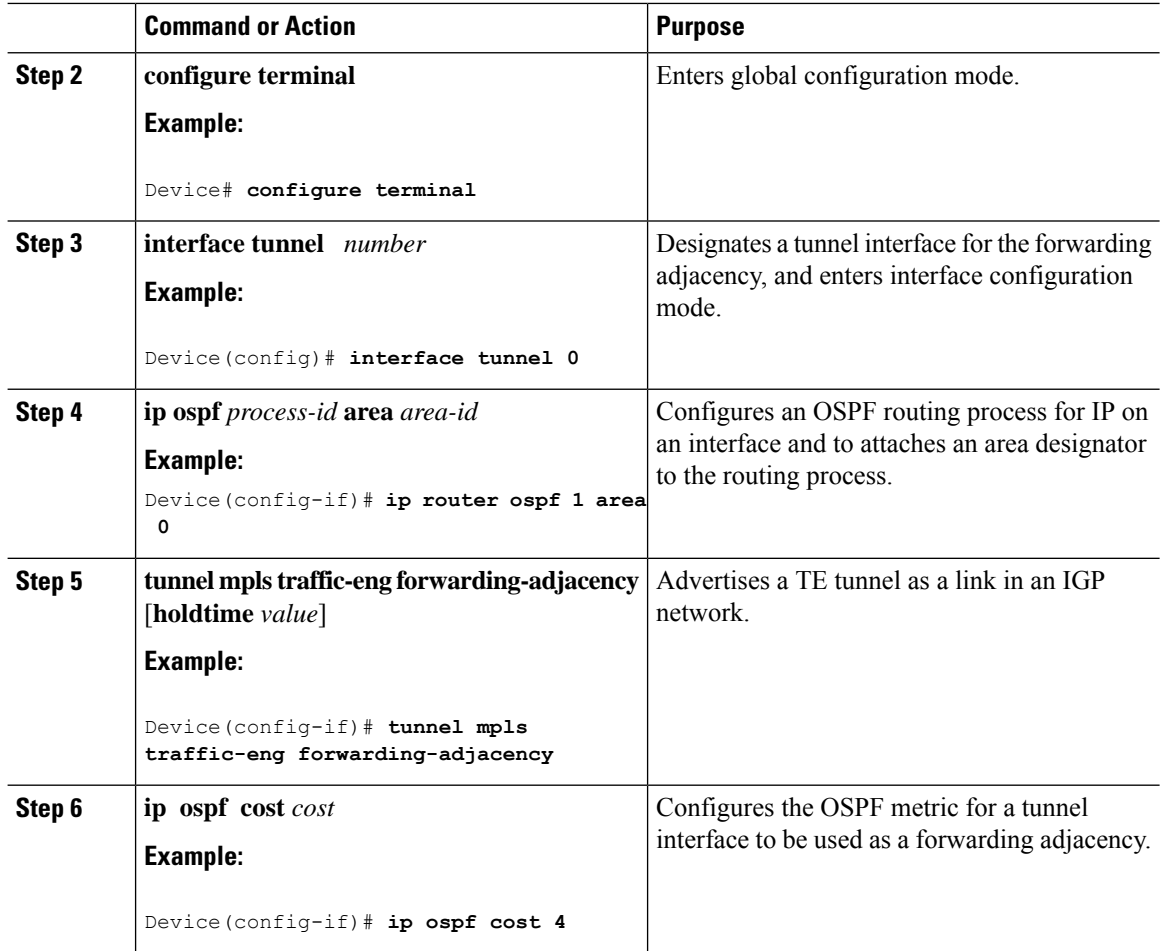

### **Verifying MPLS TE Forwarding Adjacency**

To verify MPLS TE Forwarding Adjacency, perform this procedure.

#### **Procedure**

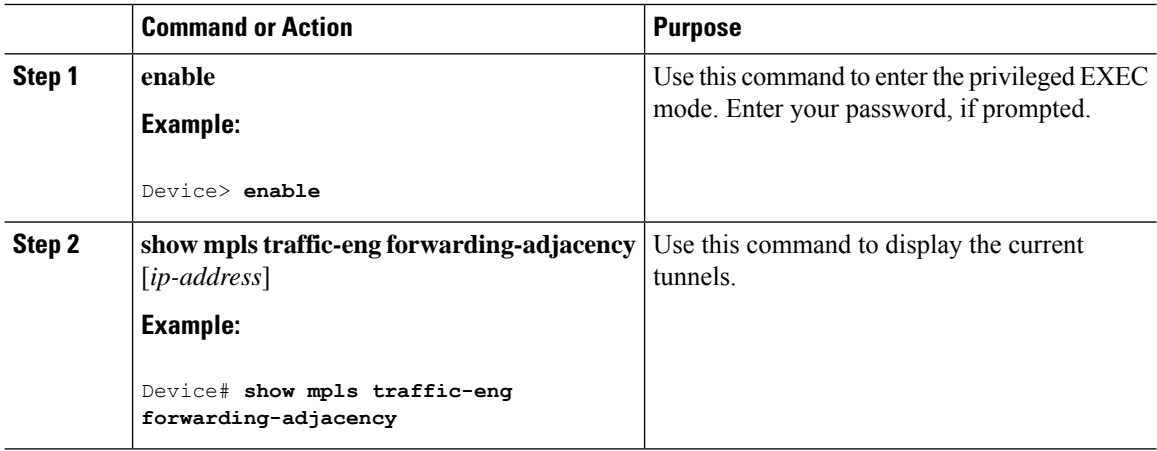

ш

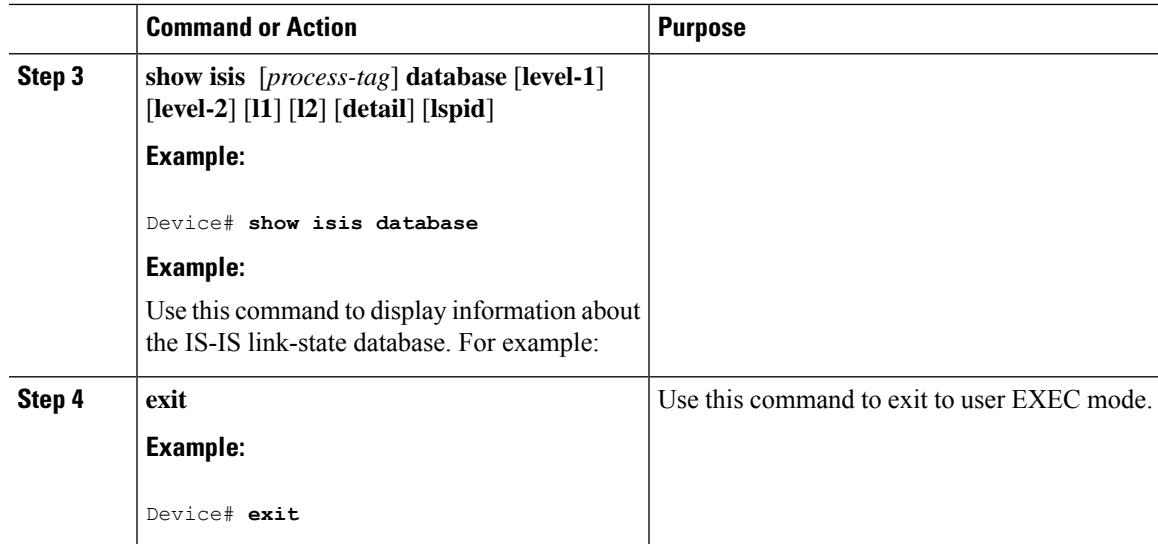

## <span id="page-6-0"></span>**Configuration Examples for MPLS Traffic Engineering Forwarding Adjacency**

This section provides a configuration example for the MPLS Traffic Engineering Forwarding Adjacency feature using an IS-IS metric.

### **Example MPLS TE Forwarding Adjacency**

The following output shows the configuration of a tunnel interface, a forwarding adjacency, and an IS-IS metric:

```
Device# configure terminal
Enter configuration commands, one per line. End with CNTL/Z.
Device(config)# interface tunnel 7
Device(config-if)# ip router isis 1
Device(config-if)# tunnel mpls traffic-eng forwarding-adjacency
Device(config-if)# isis metric 2 level-1
```
Following is sample command output when a forwarding adjacency has been configured:

```
Device# show running-config
Building configuration...
Current configuration :364 bytes
!
interface Tunnel7
ip router isis 1
ip unnumbered Loopback0
no ip directed-broadcast
tunnel destination 192.168.1.7
tunnel mode mpls traffic-eng
tunnel mpls traffic-eng forwarding-adjacency
tunnel mpls traffic-eng priority 7 7
tunnel mpls traffic-eng path-option 10 explicit name short
isis metric 2 level 1
```
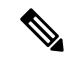

Do not specify the **tunnel mpls traffic-eng autoroute announce** command in your configuration when you are using forwarding adjacency. **Note**

Following is an example where forwarding adjacency is configured with OSPF:

```
Device# configure terminal
Device# show running-config
Building configuration...
Current configuration : 310 bytes
interface Tunnel1
ip router ospf 1 area 0
ip unnumbered Loopback0
ip ospf cost 6
tunnel destination 172.16.255.5
tunnel mode mpls traffic-eng
tunnel mpls traffic-eng forwarding-adjacency tunnel mpls
traffic-eng priority 7 7
tunnel mpls traffic-eng bandwidth 1000
tunnel mpls traffic-eng path-option 10 dynamic
end
Device# show mpls traffic-eng forwarding-adjacency
 destination 172.16.255.5, area ospf 172 area 0, has 1 tunnels
  Tunnel1 (load balancing metric 2000000, nexthop 172.16.255.5)
               (flags: Forward-Adjacency, holdtime 0)
```
## <span id="page-7-0"></span>**Additional References**

#### **Related Documents**

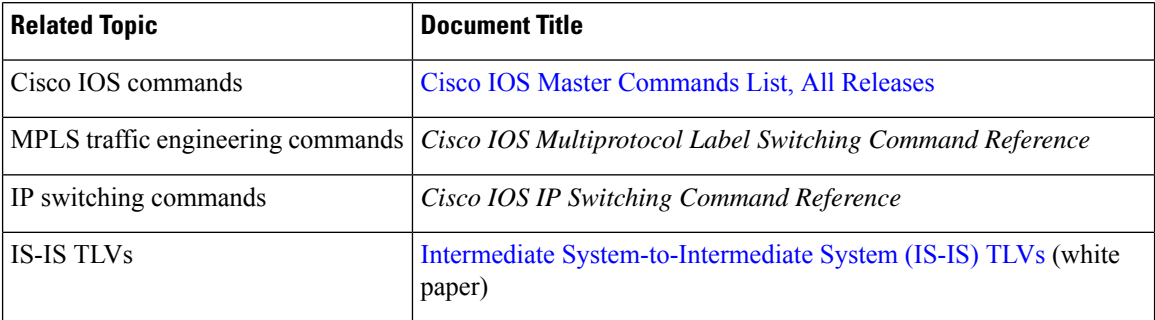

#### **Standards**

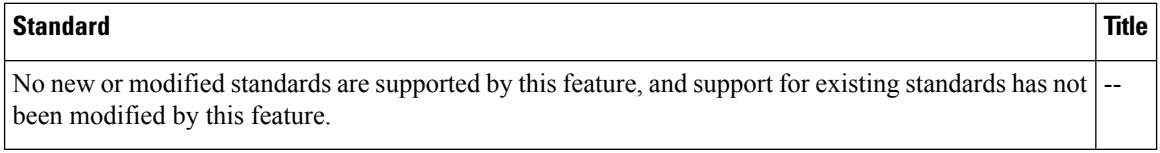

#### **MIBs**

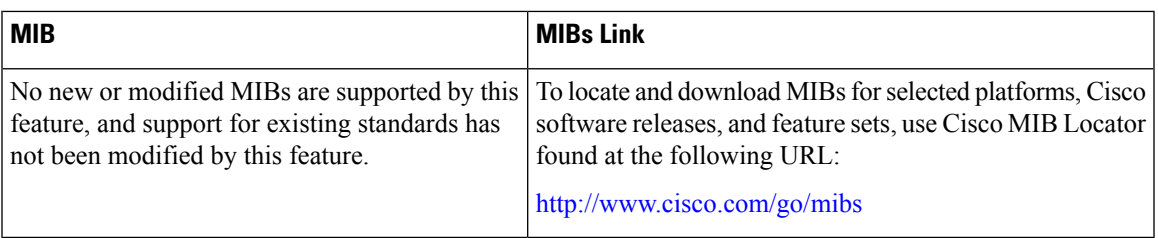

#### **RFCs**

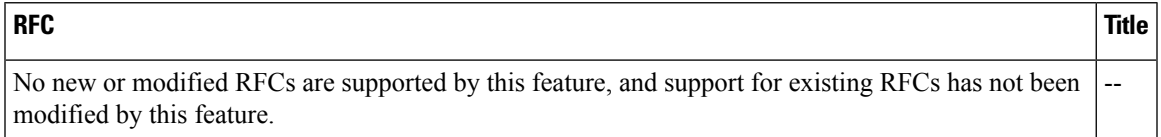

#### **Technical Assistance**

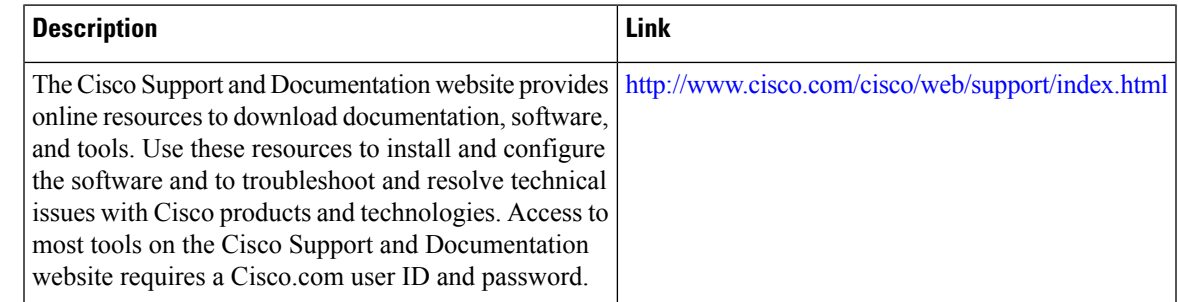

# <span id="page-8-0"></span>**Feature History for MPLS Traffic Engineering Forwarding Adjacency**

This table provides release and related information for the features explained in this module.

These features are available in all the releases subsequent to the one they were introduced in, unless noted otherwise.

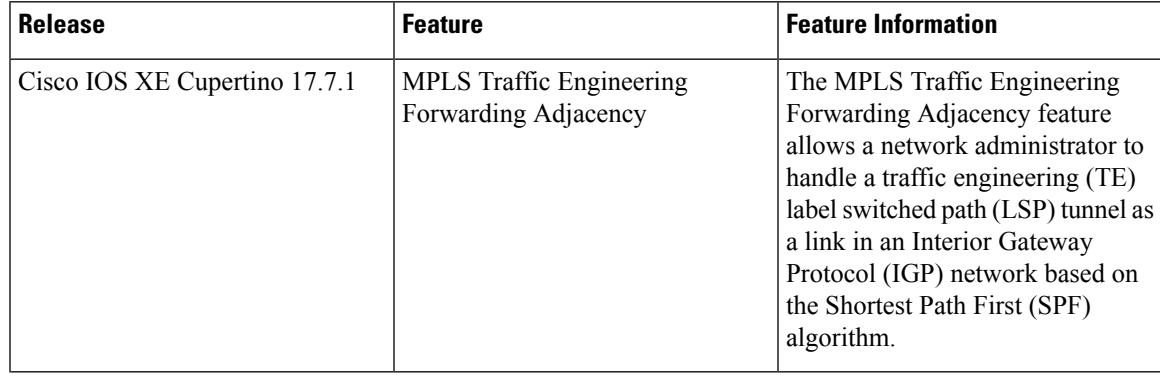

Use the Cisco Feature Navigator to find information about platform and software image support. To access Cisco Feature Navigator, go to <https://cfnng.cisco.com/>